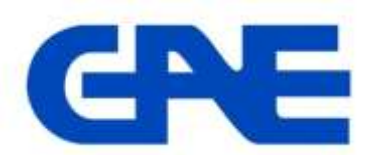

# **Multifunction Power Meter type: EMG25**

## **Panduan Singkat Cara Pengaturan** *(Setting)* **Dan Pembacaan Meter**

EMG25 adalah power meter multi fungsi dari GAE yang mampu mengukur, menghitung dan menampilkan semua parameter listrik dari sistem jaringan 3 phasa baik kondisi beban seimbang ataupun tidak. Pengukuran EMG25 didasarkan pada nilai RMS *(Root Mean Square)* melalui 3 masukan tegangan dan arus.

### **1. Pengaturan meter (menu SETTINGS)**

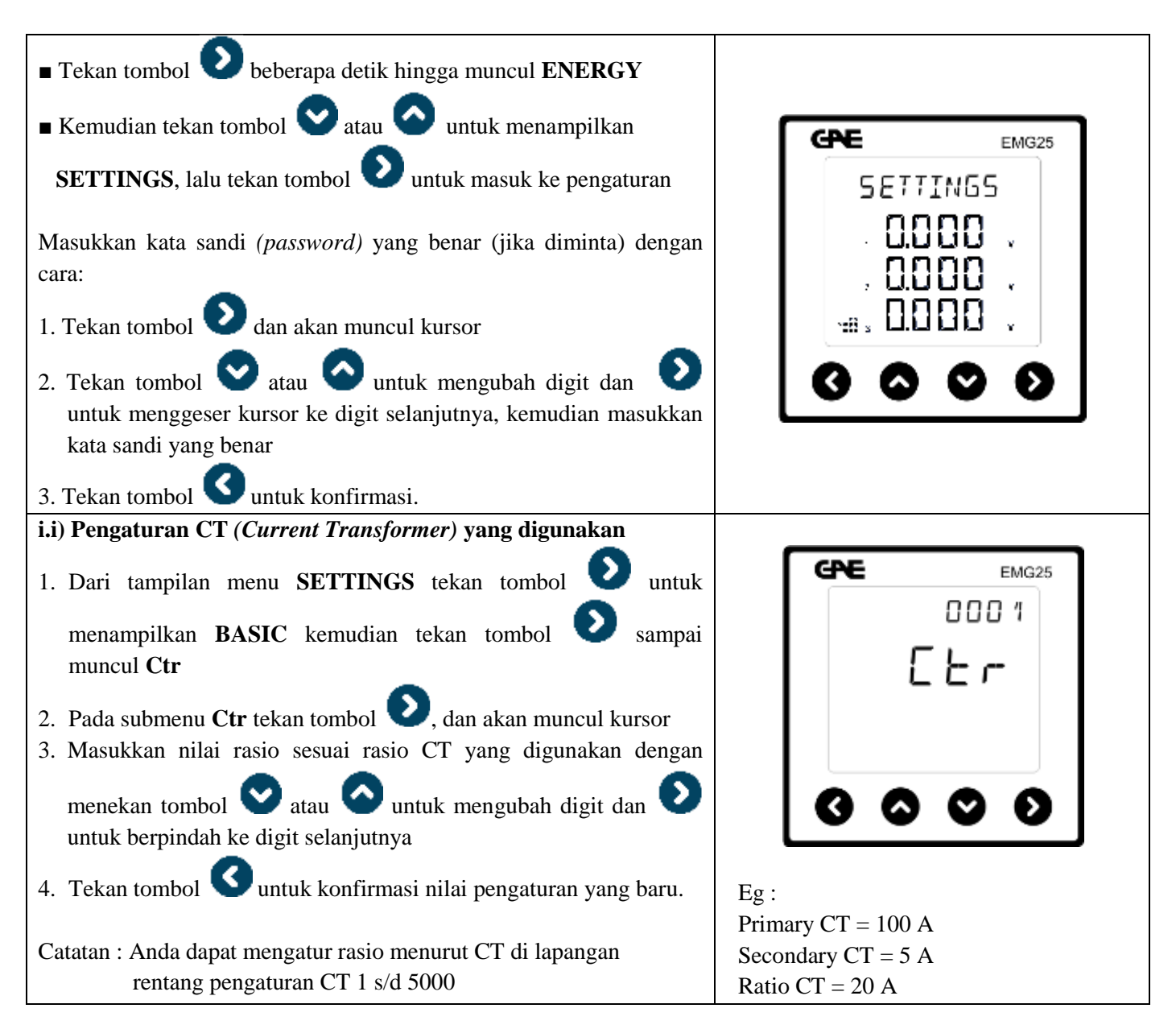

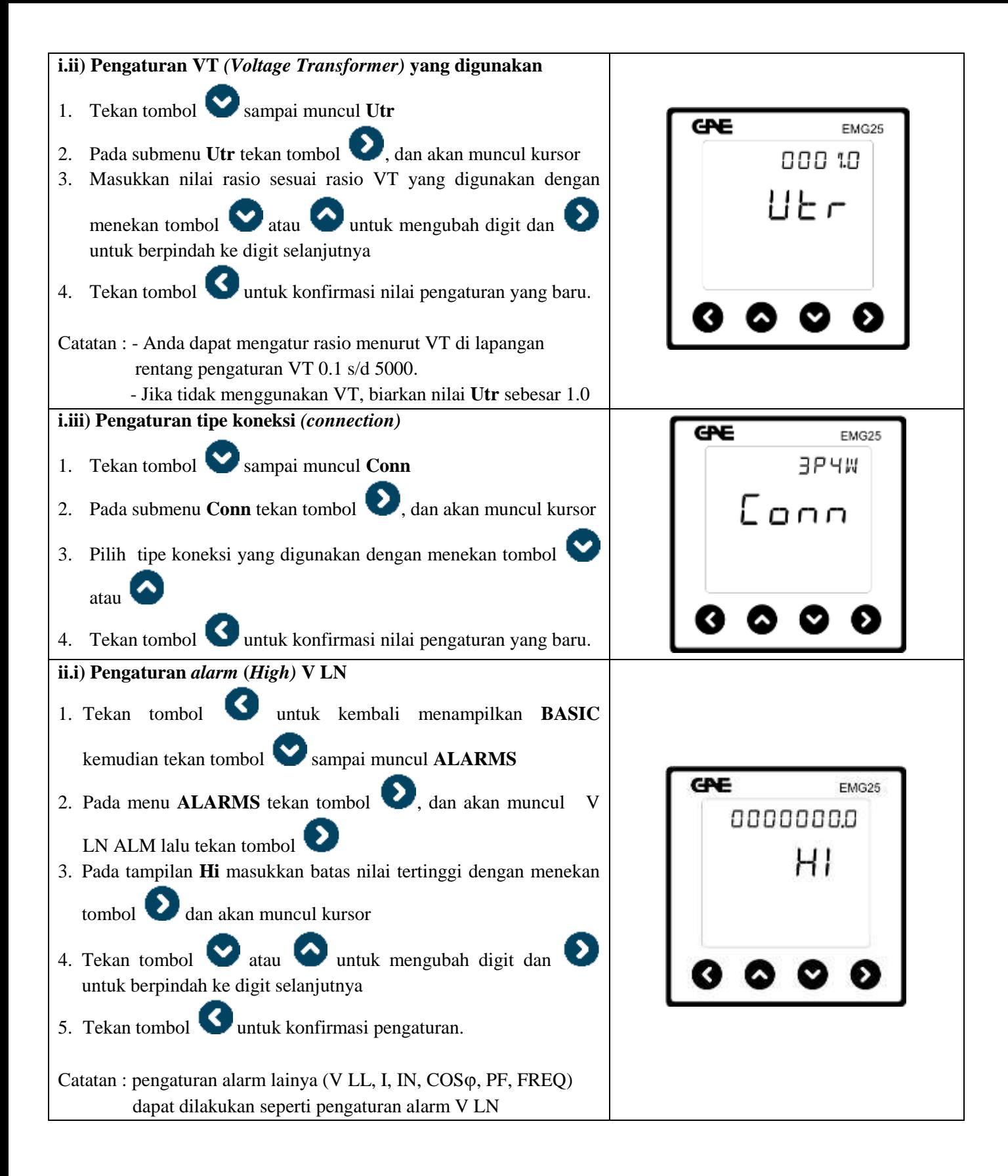

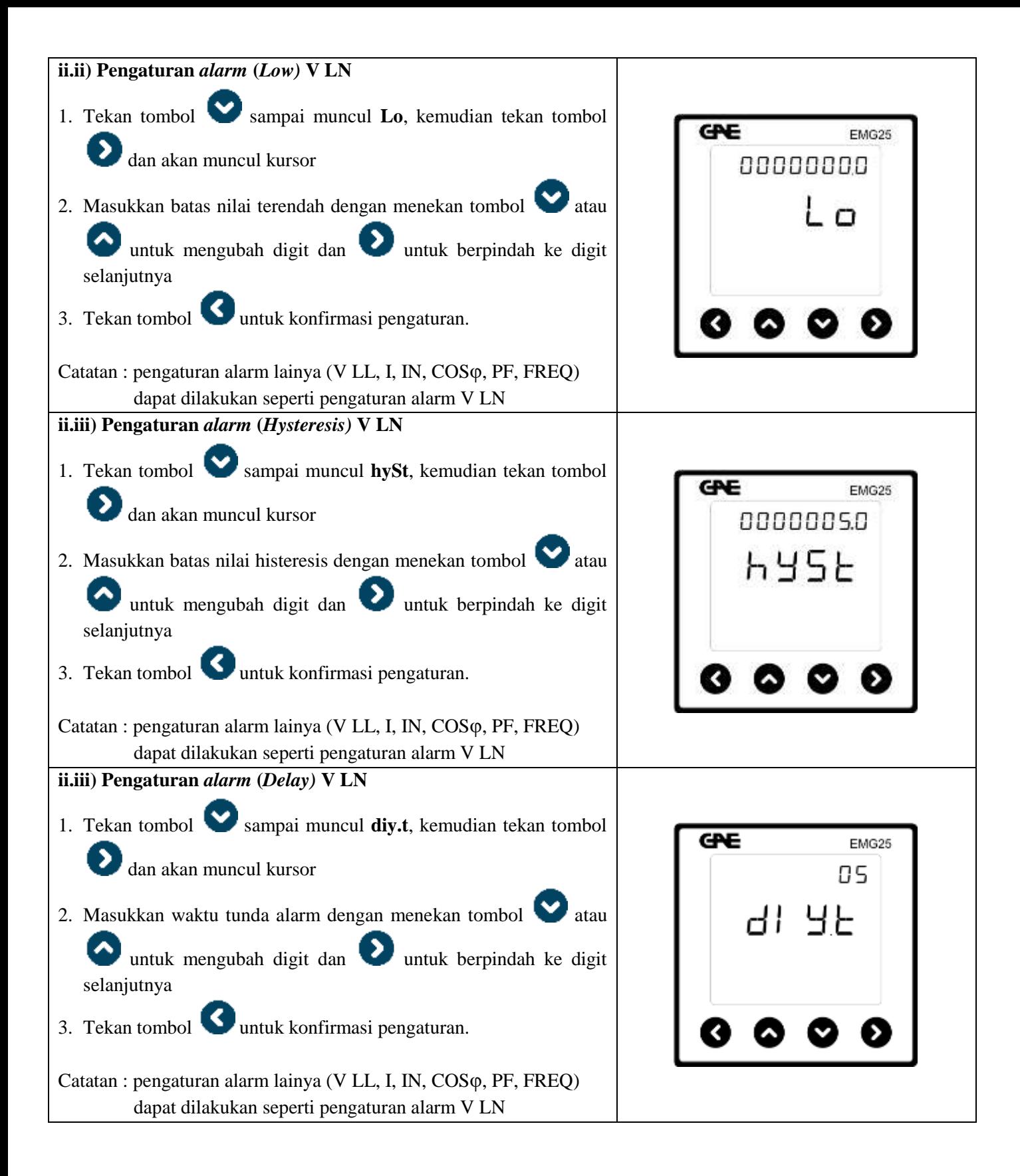

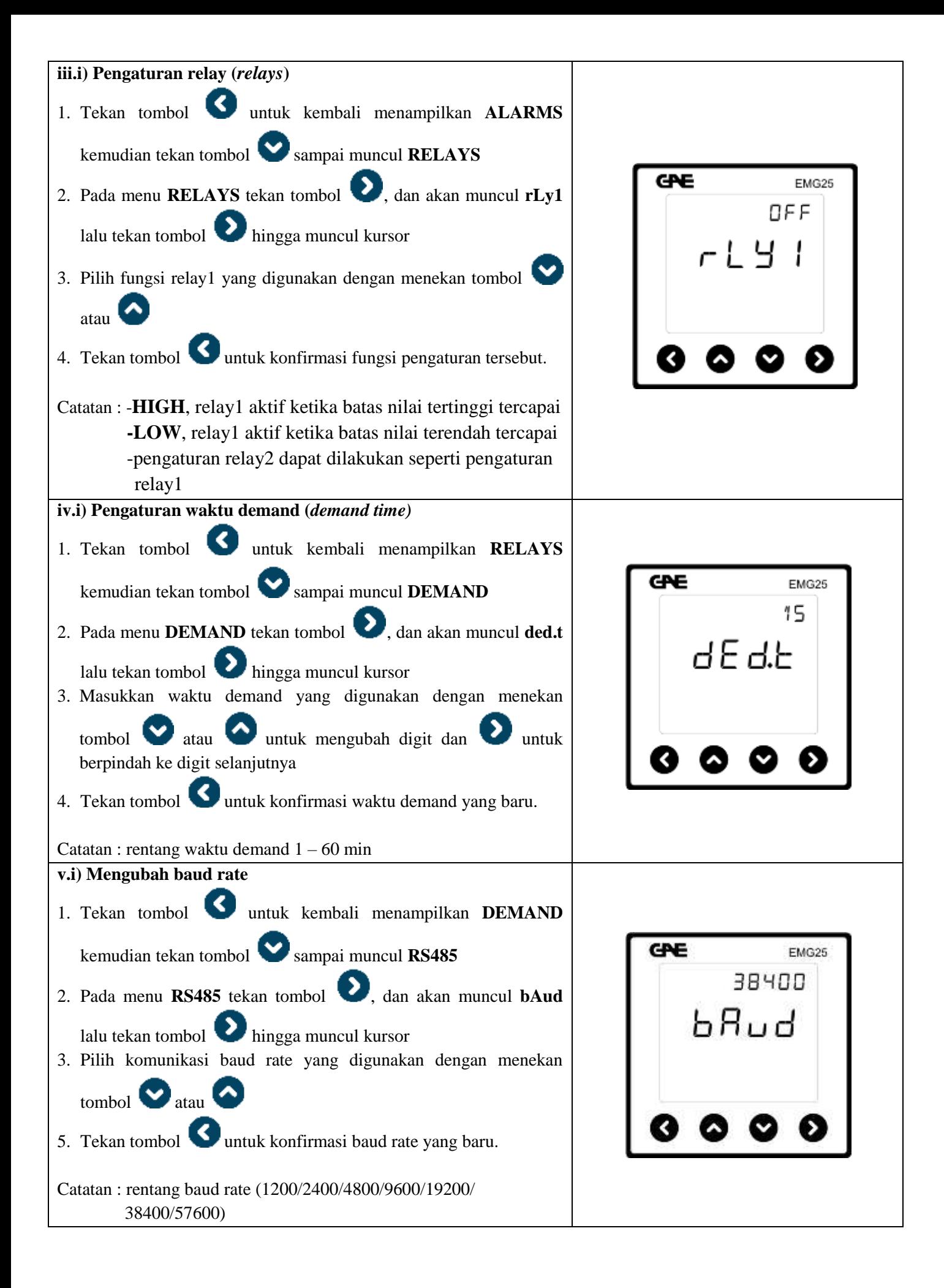

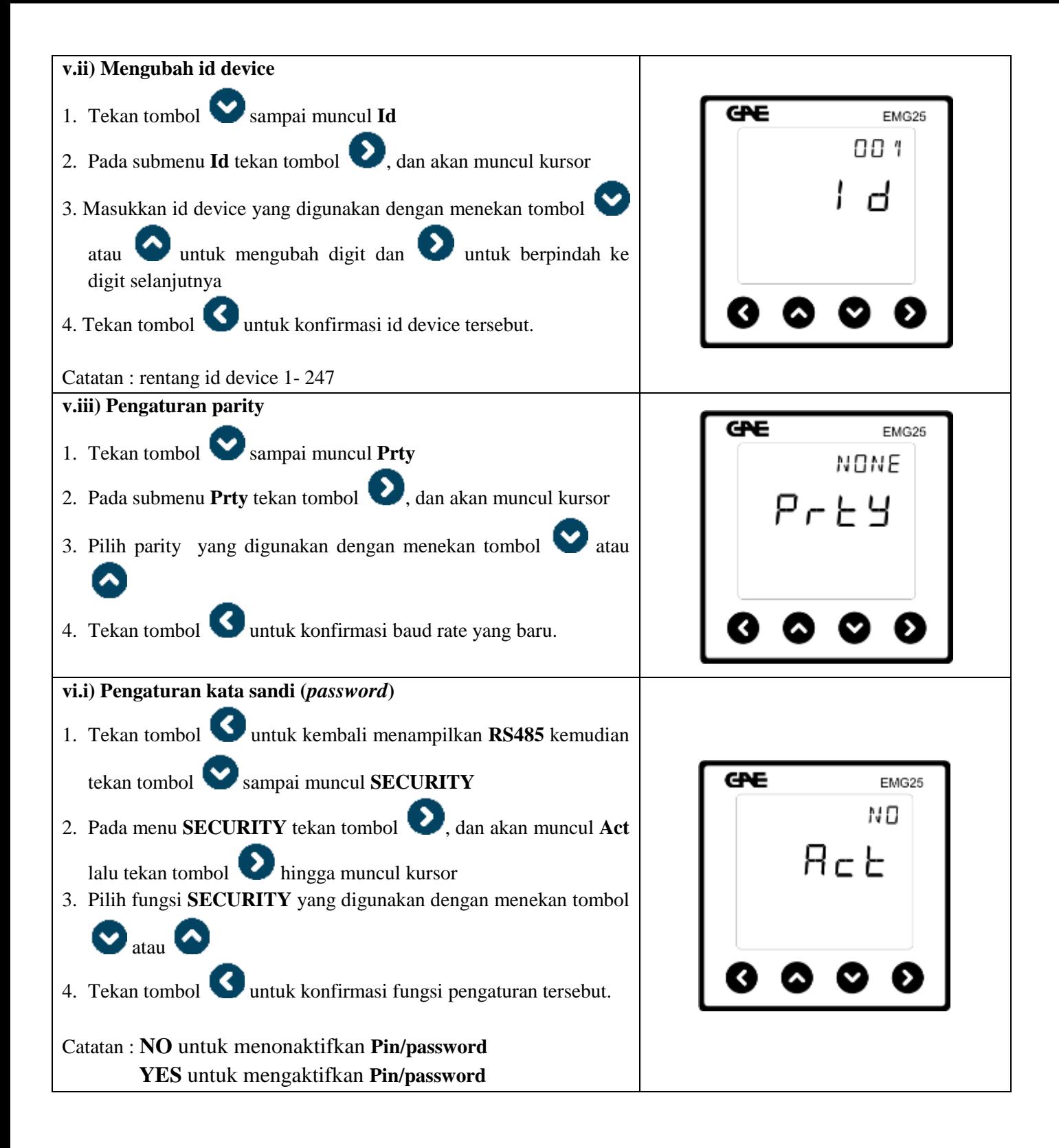

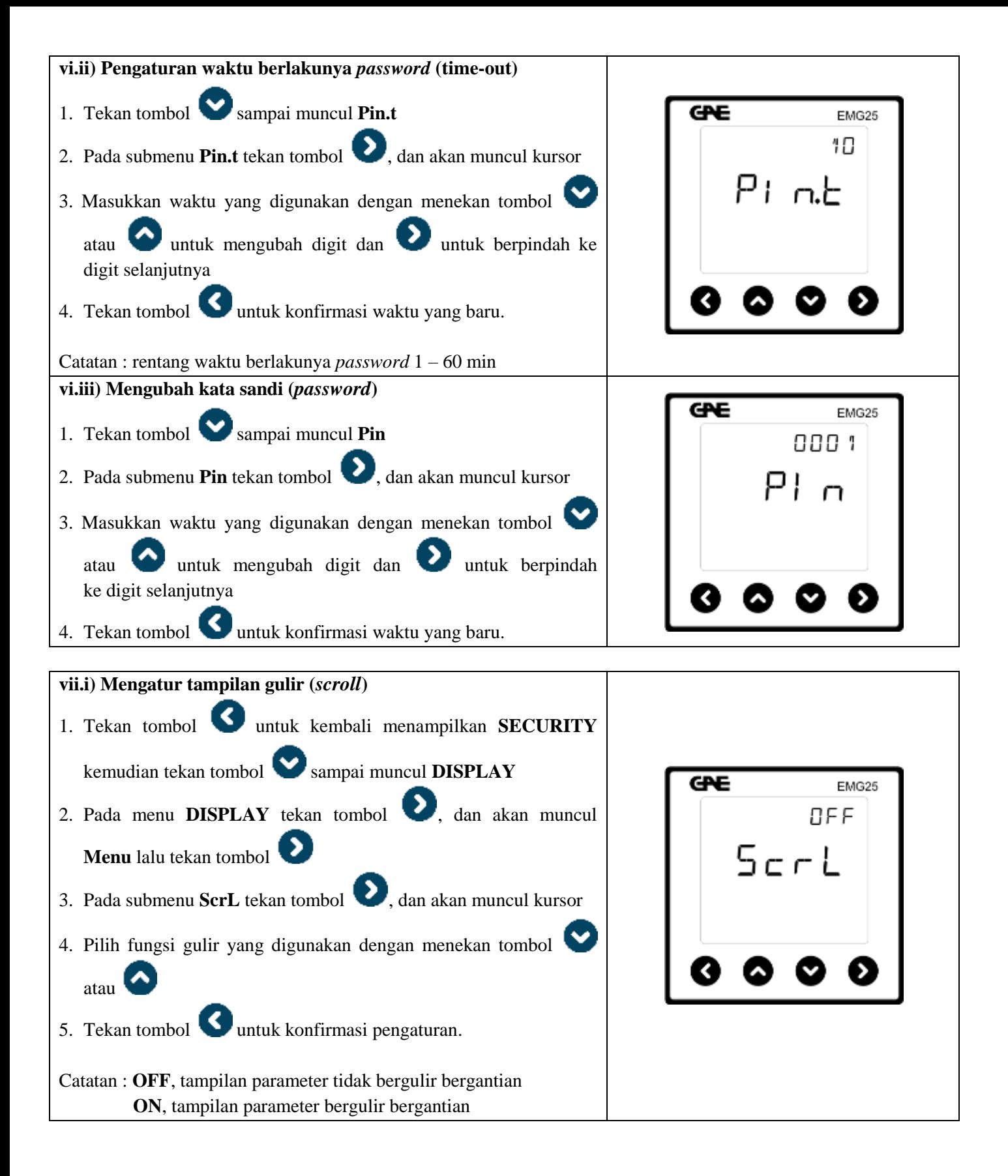

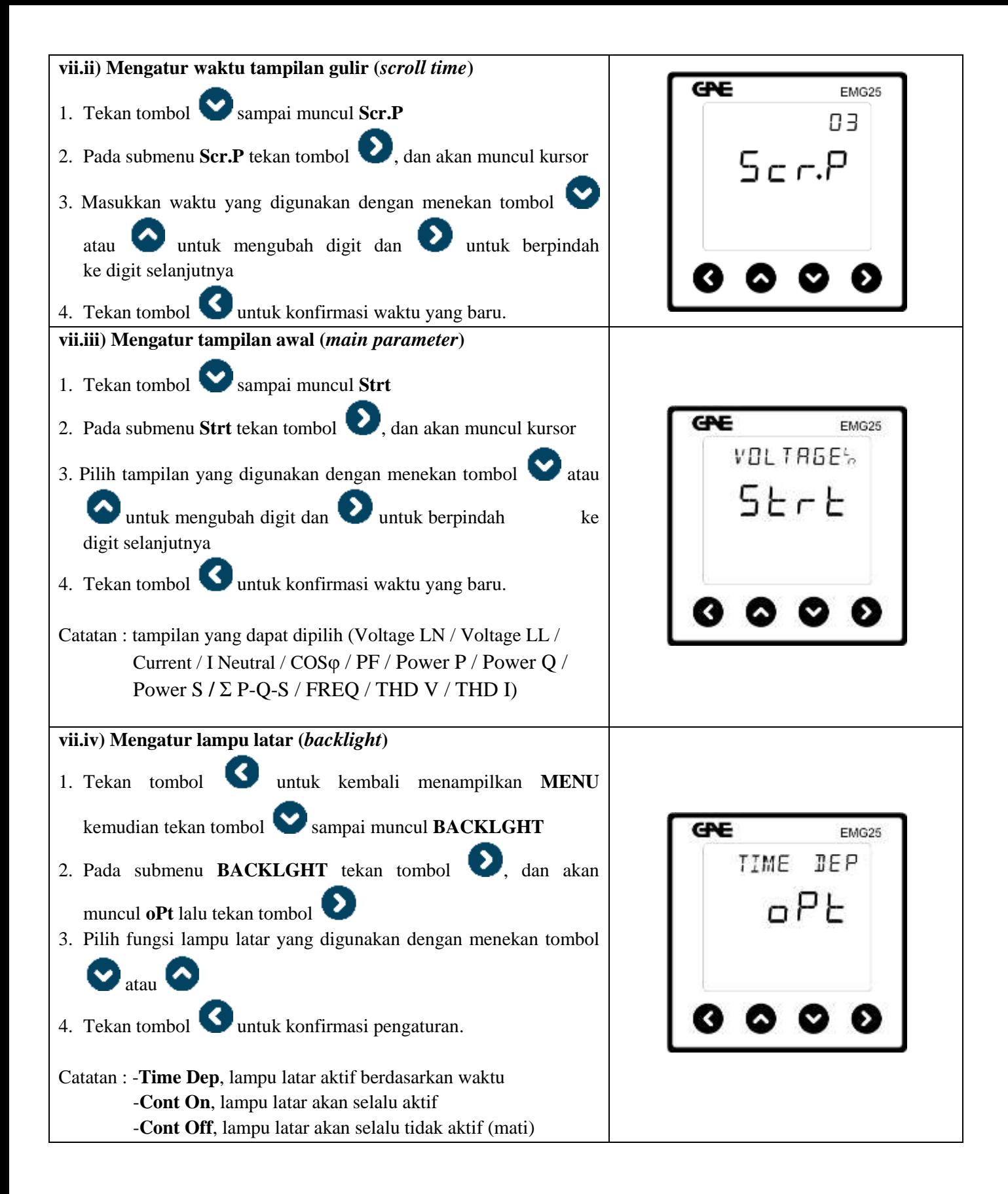

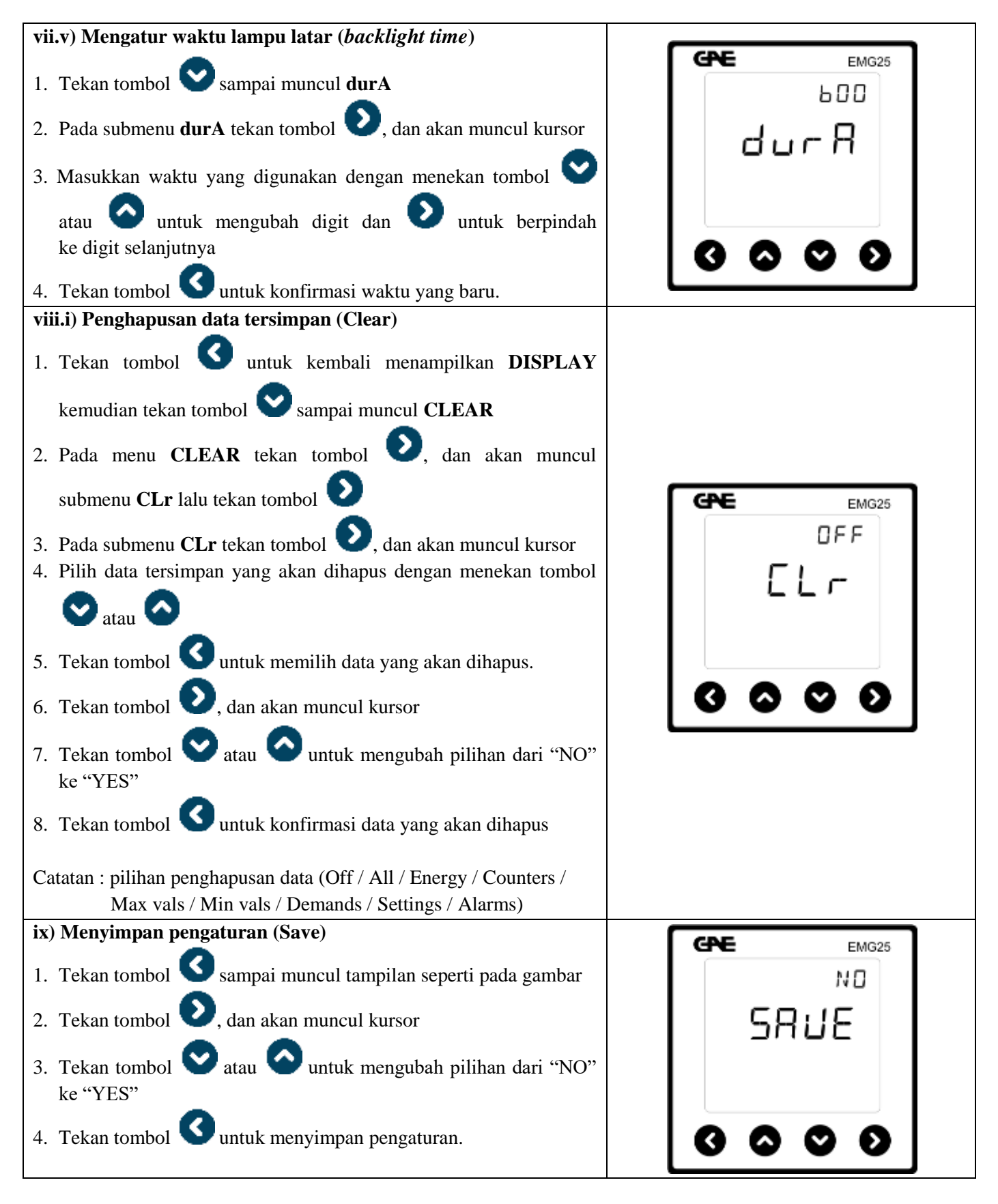

#### *Catatan:*

*Jika tombol ditekan pada pilihan "YES", meter akan langsung keluar dari menu pengaturan. Perubahan yang sudah dikonfirmasi akan tersimpan secara otomatis, namun jika belum dikonfirmasi maka pengaturan baru tidak akan tersimpan dan nilai pengaturan lama yang akan berlaku***.**

### **2. Pembacaan Tampilan Meter**

EMG 25 mampu menampilkan semua parameter dasar listrik meliputi tegangan, arus, daya aktif, daya reaktif, faktor daya *(power factor)*, frekuensi, energi aktif (KWH) dan energi reaktif (KVARH), harmonic, demand. Menu tampilan dapat diakses dengan menekan tombol arah panah yang ada.

Tampilan EMG 25 secara lengkap adalah sebagai berikut:

#### **Pembacaan tampilan meter**

Urutan tampilan EMG 25 adalah sebagai berikut:

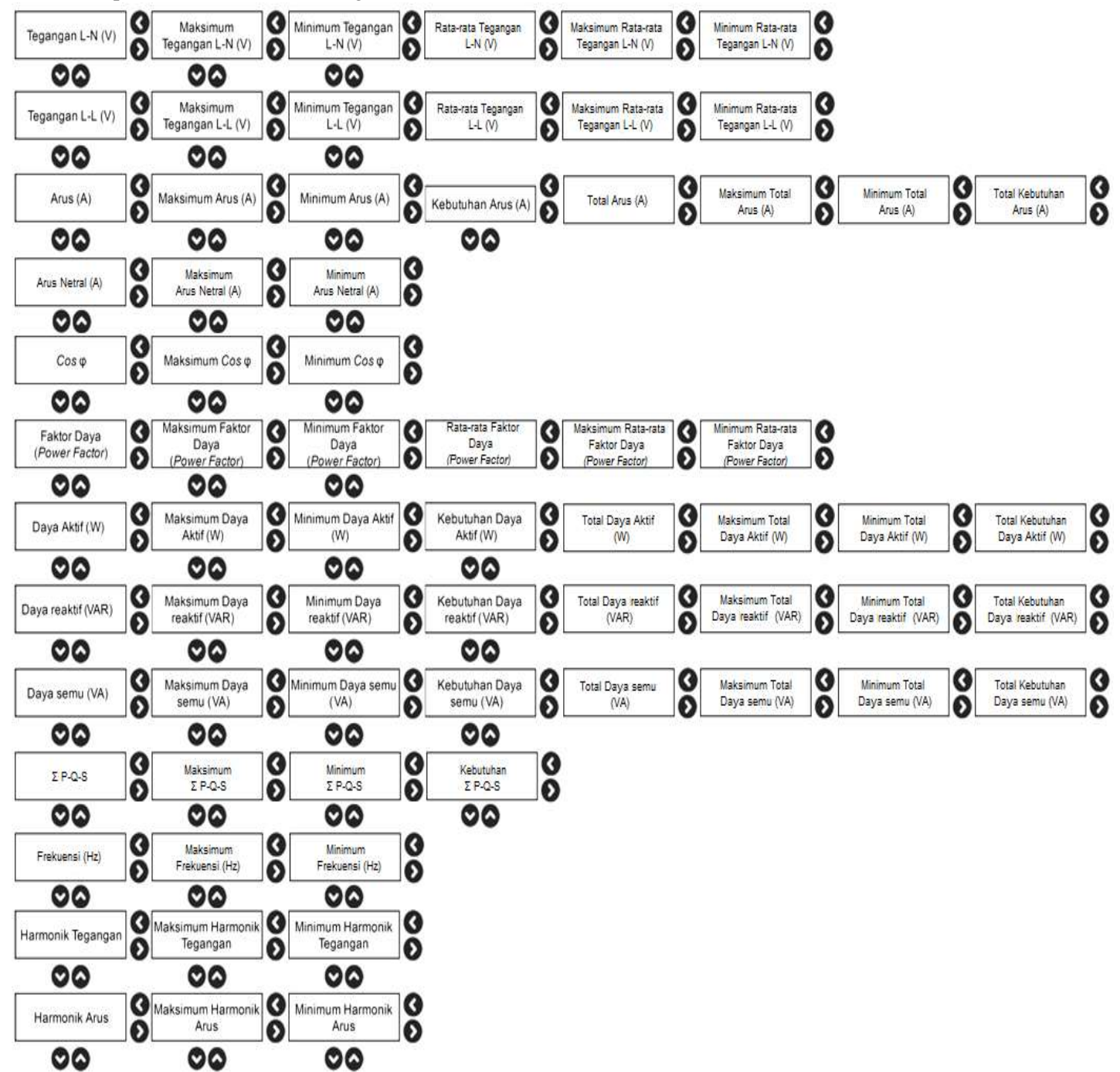

Catatan:

- 1. Tampilan display akan stanby sesuai dengan yang kita terakhir akses
- 2. Tampilan parameter yang lain dapat diakses dengan menekan tombol panah yang ada
- 3. Pada kondisi awal tampilan EMG 25 adalah tegangan phasa-netral (A-N, B-N, C-N)
- 4. Tampilan parameter yang lain dapat diakses dengan menekan tombol panah yang ada

## **3. Sistem 4 Kuadran EMG25 dan simbol Faktor Daya (Power Factor)**

EMG25 mampu mengukur Power dalam sistem 4 kuadran sehingga dapat digunakan untuk analisa transaksi (KWH Ekspor Impor). Sistem 4 kuadran EMG25 dapat dijabarkan sebagai berikut:

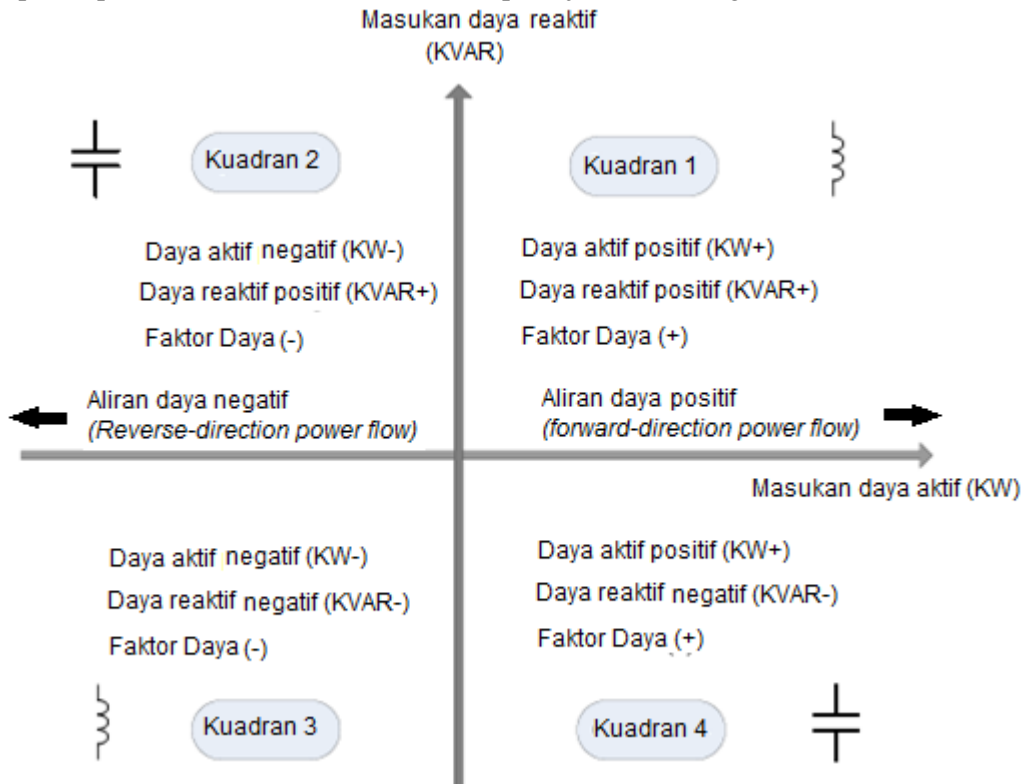

## **4. Pembacaan Energi (KWH dan KVARH)**

Pemakaian energi (KWH dan KVARH) dapat dilihat pada menu Energy. Berikut ini langkah melihat pembacaan energi:

- 1. Tekan tombol beberapa detik hingga muncul **Energy** kemudian tekan tombol hingga muncul **Tariff 1**
- 2. Tekan tombol kemudian tekan tombol atau untuk berpindah ke jenis pembacaan energi:
	- imp act, membaca impor energi aktif
	- exp act, membaca ekspor energi aktif
	- $\blacksquare$  imp rea, membaca impor energi reaktif
	- exp rea, membaca ekspor energi reaktif

### **5. Pembacaan Harmonik Individu (***Voltage* **&** *Current***)**

Pembacaan harmonik individu (*voltage* & *current*) dapat dilihat pada menu **Harmonic.** Berikut ini langkah melihat pembacaan harmonik individual :

1. Tekan tombol kanan beberapa detik hingga muncul Energy kemudian tekan tombol  $\bullet$  untuk

menampilkan menu **Harmonic** dan diikuti menekan tombol

- 2. Tekan tombol  $\bigcirc$  atau  $\bigcirc$  untuk melihat harmonik individu tegangan atau arus kemudian tekan tombol untuk memilih
- 3. Harmonik individu orde 1 hingga orde 31 dapat dilihat dengan menekan tombol  $\bigotimes$  atau

## **6. Spesifikasi Teknis**

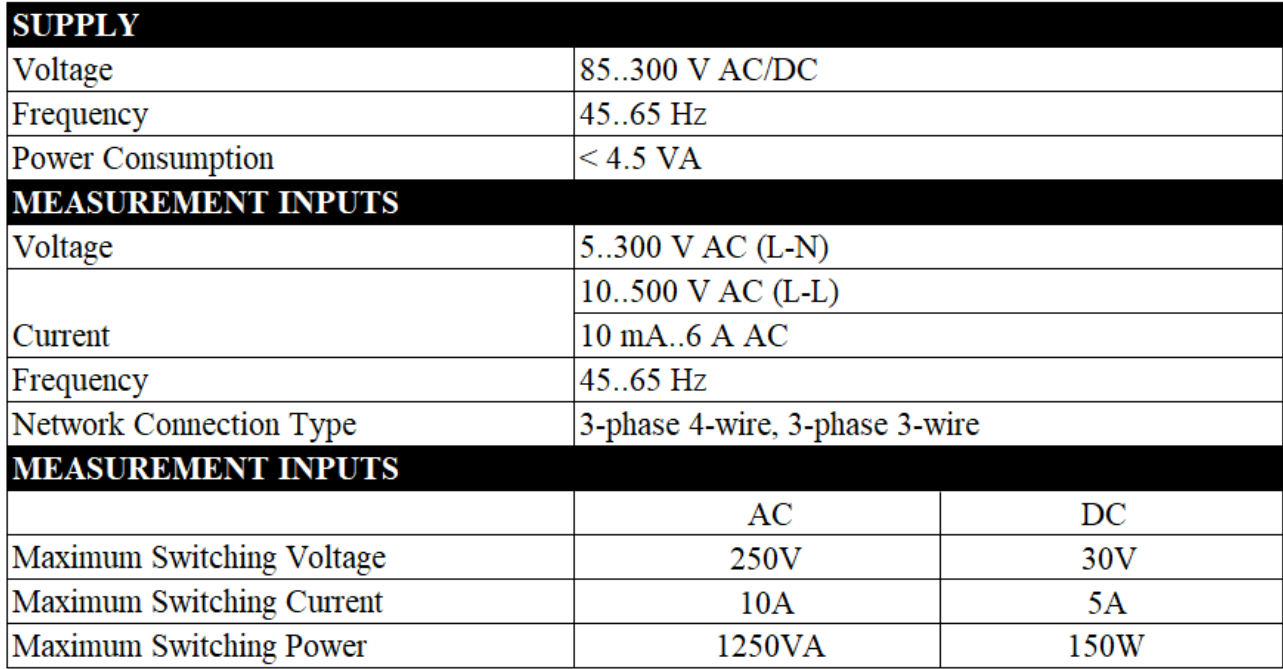

#### **7. Diagram Pengawatan**

EMG25 dapat dikoneksikan dengan sistem 3 phasa 4 kawat (3P4W) ataupun 3 phasa 3 kawat (3P3W) sebagaimana gambar berikut:

a. *3* phasa 4 kawat (3P4W) b. *3* phasa *3* kawat (3P3W)

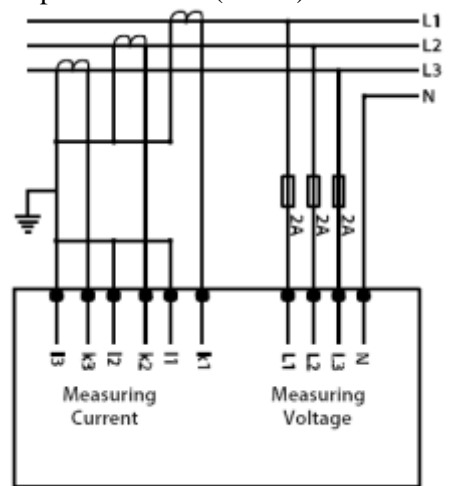

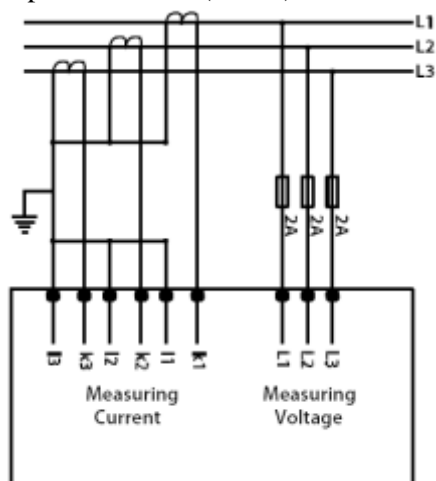

Catatan:

Untuk pengukuran pada MV/HV sistem, dan atau tegangan diatas 500V, pada dasarnya diagram pengawatan sama seperti pada pengukuran LV, hanya saja masukan *(input)* tegangan berasal dari sekunder trafo tegangan (PT-sekunder) karena maksimum input tegangan meter hanya 500V.

#### **8. Instalasi**

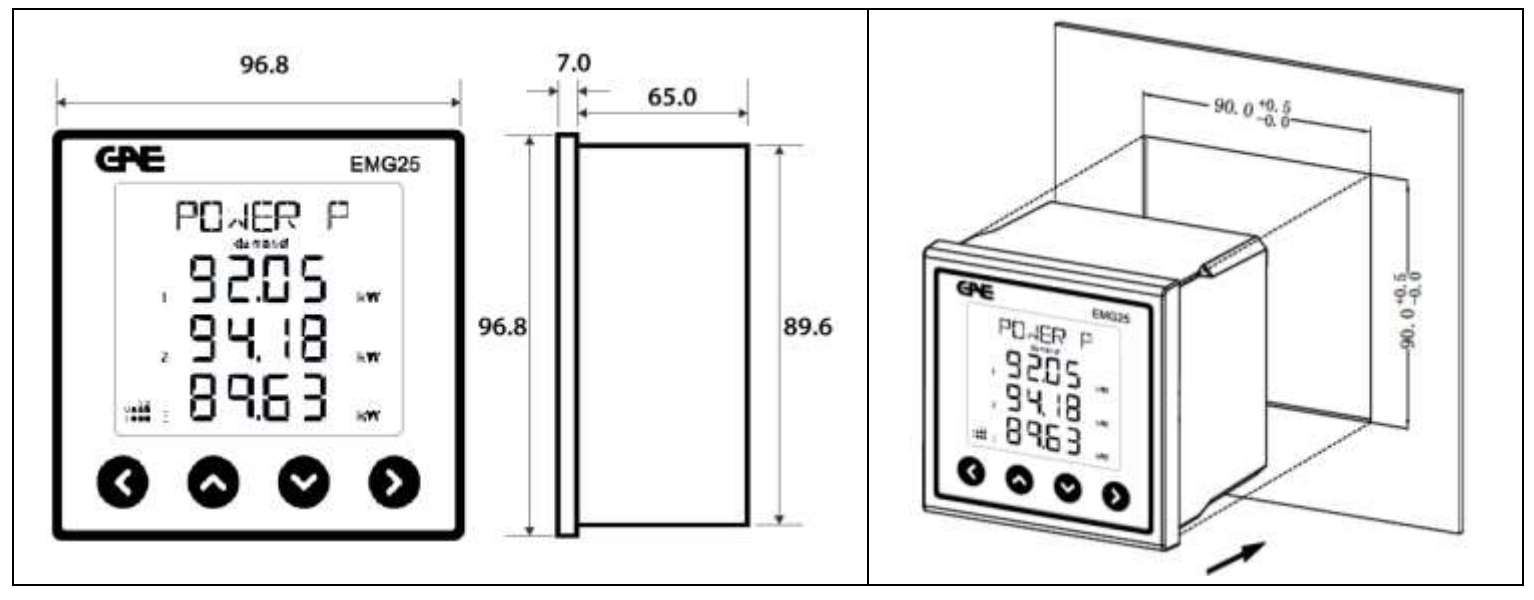

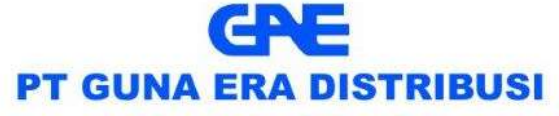

affiliated company of PT Guna Elektro www.gae.co.id email: info@gae.co.id

JAKARTA TIMUR 13930

Jl. Rawa Gelam II No. 8 Pulogadung Industrial Estate T (021) 4682 5050 F (021) 4682 4758

SURABAYA 60293 Jl. Rungkut Industri I No. 29 Rungkut Industrial Estate T (031) 849 3885-86 F (031) 841 6661

**MEDAN 20151** Jl. Haji Misbah Komplek Taman Multatuli Indah Blok A/41 T (061) 451 7080, 455 6120 F (061) 451 2028